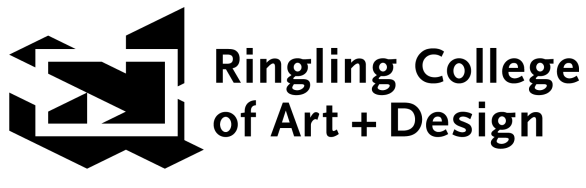

## **PreCollege 2024**

## **How do I make payments due on my account?**

- To submit a payment, please visit <https://rcad.augusoft.net> and login using the username and password you set up when you paid your application fee.
- Click on "**Go to my dashboard**" on the homepage.
- From the top tabs, select "**My Transactions**."
- Under the tabs, you will see your full A/R Account Balance. Click "**Pay Now**." ○ A table of charges will appear.
- Select "**Make a payment**."
- Select "Tuition Deposit" \$500.
- Upon payment, a receipt will auto-generate to the STUDENT email from [scs@ringling.edu.](mailto:scs@ringling.edu) Be sure you have SAVED [scs@ringling.edu](mailto:scs@ringling.edu) in your email contacts to avoid receipts going to spam.
- The immersion enrollments are now secure.

## **PAYMENT IN FULL and ALL ACCEPTED PRECOLLEGE STUDENT FORMS ARE DUE MAY 10, 2024.**

Late payments may release your enrollment to waitlisted students.

*Don't know your rcad.augusoft.net user ID or password : email [precollege@ringling.edu.](mailto:precollege@ringling.edu)*